Opsætning af mail på iPhone (IOS 12.x)

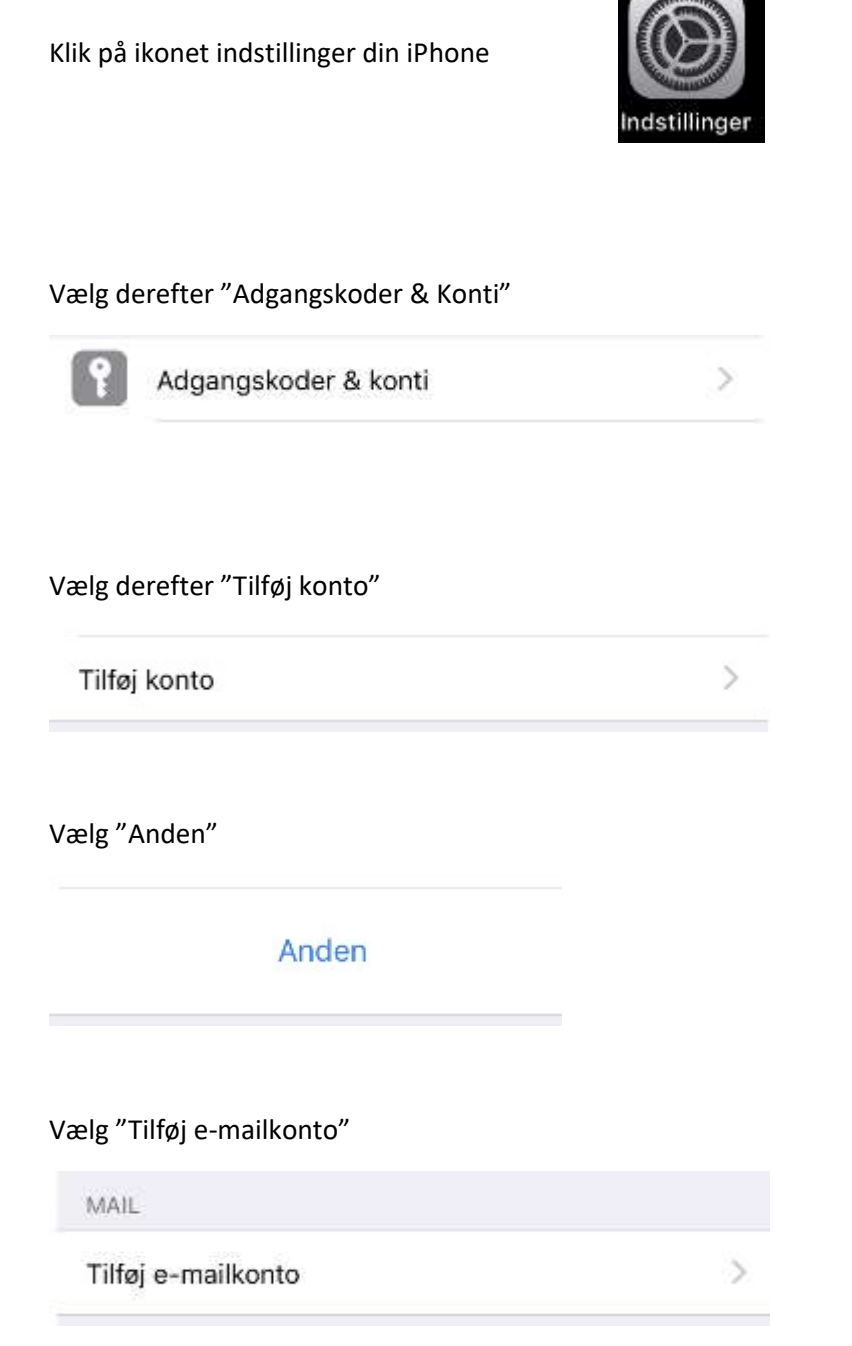

## Udfyld felter med Navn / e-mail / kode /Beskrivelse

Tryk derefter på "næste" oppe i højre hjørne.

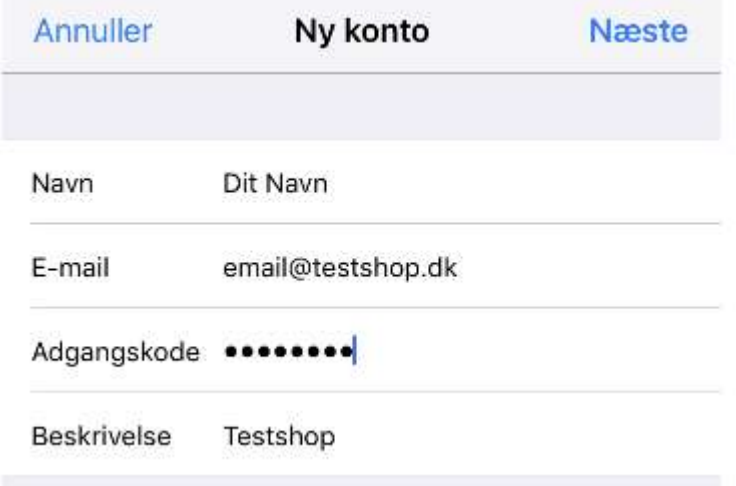

Udfyld nedestående felter med værtsnavn / brugernavn / kode

Tryk derefter på "næste" oppe i højre hjørne.

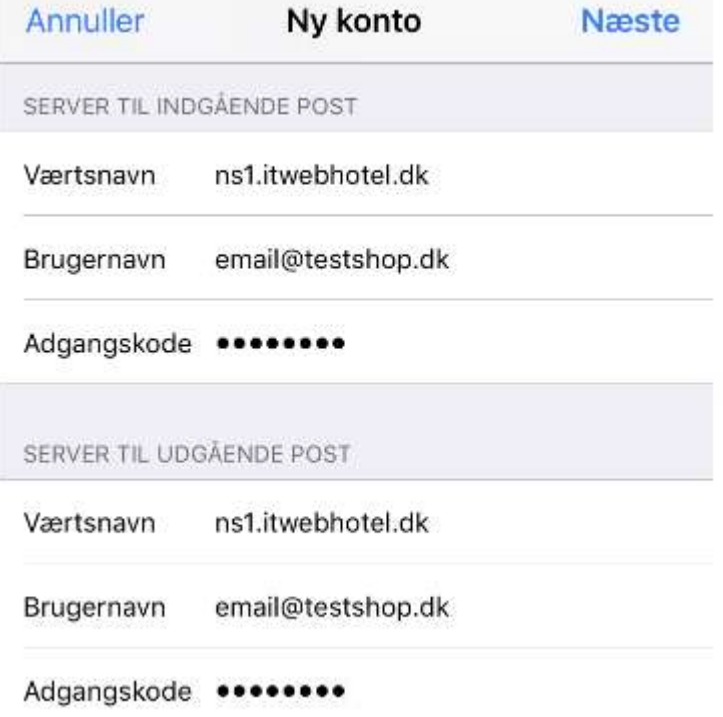

Værtsnavn : NS1.itwebhotel.dk ( hvis ikke andet er oplyst af ITwebhotel )

Brugernavn : Din E-mail adresse

Adgangskode : Din kode til mail

Tryk derefter på "Aktiver" oppe i højre hjørne.

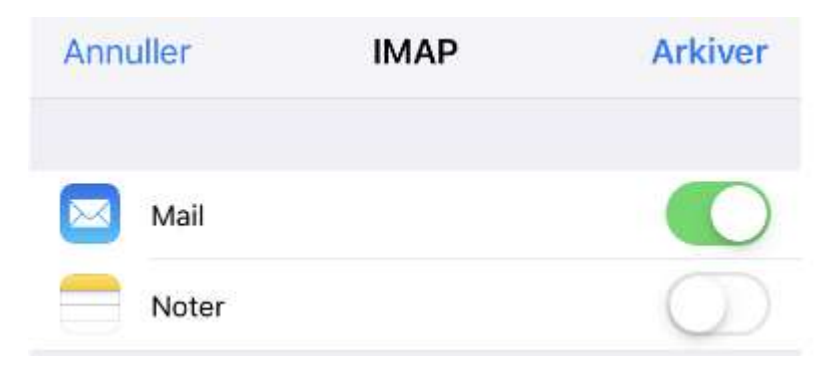

Herefter skulle E-mail være tilgængelig på iPhone.